## 第9章 ANSYS Icepak 热仿真专题

[内容提要]

本章将对 ANSYS Icepak 软件涉及的部分技术专题进行重点讲解,包括电子产品外太空环 境的热仿真说明、PCB单板导入热仿真设置、异形热流边界 Wall 的建立、电子产品热流--结构 动力学的耦合说明、Ansoft SIwave 与 ANSYS Icepak 的耦合说明、ANSYS Icepak 的参数化/优化 说明、轴流风机 MRF 模拟说明、机箱系统 zoom-in 的功能说明、ANSYS Icepak 批处理计算的设 置说明等·

{学习重点]

● 掌握 ANSYS Icepak 热仿真各专题中的设置说明。

## 9.1 ANSYS Icepak 外太空环境热仿真

本节将对相应技术专题的设置进行讲解,假定读者已经熟悉 ANSYS Icepak 的相应软件操 作.技术专题部分不讲解具体的 Step by Step 操作。

ANSYS Icepak 可以对处于外太空环境(或真空环境)的电子产品进行散热模拟,此时电子 产品只能通过辐射换热和热糙导进行散热·

以某密闭电子机箱为例.讲解此机箱外太窄环境热模拟的设置.此电子机箱的工作状态 及相关参数为:

(1) 工作温度:-30~55℃。

(2) 模块会被安装在某个冷板上,冷板热边界温度为恒温55℃。

月关参数为:<br>(1)工作温度:-30~55℃。<br>(2)模块会被安装在某个冷板上,冷板热边界温度为恒温 55℃。<br>(3)只考虑热传导和热辐射,没有对流换热,工作在外太空环境中。<br>(4)盖板和底板材料为铝合金;盖板、外壳的表面发射<br><u>bowstrightering respect to a starting respect to a starting in the second in the contract respect to a s</u> (4)盖板积底板材料为锹合金;盖板、外壳的表面发射 率为0.85。

(5) 模块中 PCB 导入布线或根据 PCB 铜箔的层数、覆 盖率来计算 PCB 各向异性的导热率。

针对上述参数,相应的设置步骤如下。

|.关闭对流汁算

在 ANSYS lcepak 的 Basic parameters 面板下, 取消 Flow (velocity/pressure),即关闭了对流计算;在此面板中,保持 Radiation 为 On,然后选择合适的辐射换热模型;如果模型 中包含异形的几何体, 则必须选择 Discrete ordinates radiation model 或者 Ray tracing radiation model, 并修改其后 的 Options, 如图 9-1 所示。

|{{于不汁算对流换热「loW'因此F|(`W『《嘿h『}《会(流态)选 参数设置面极

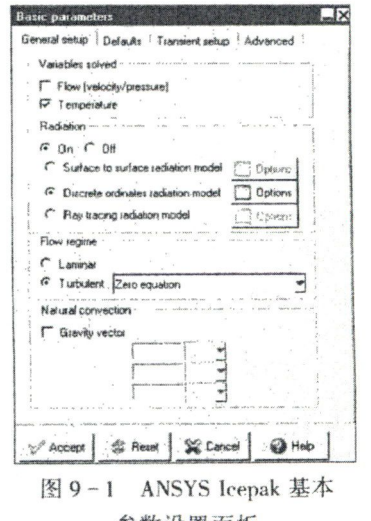